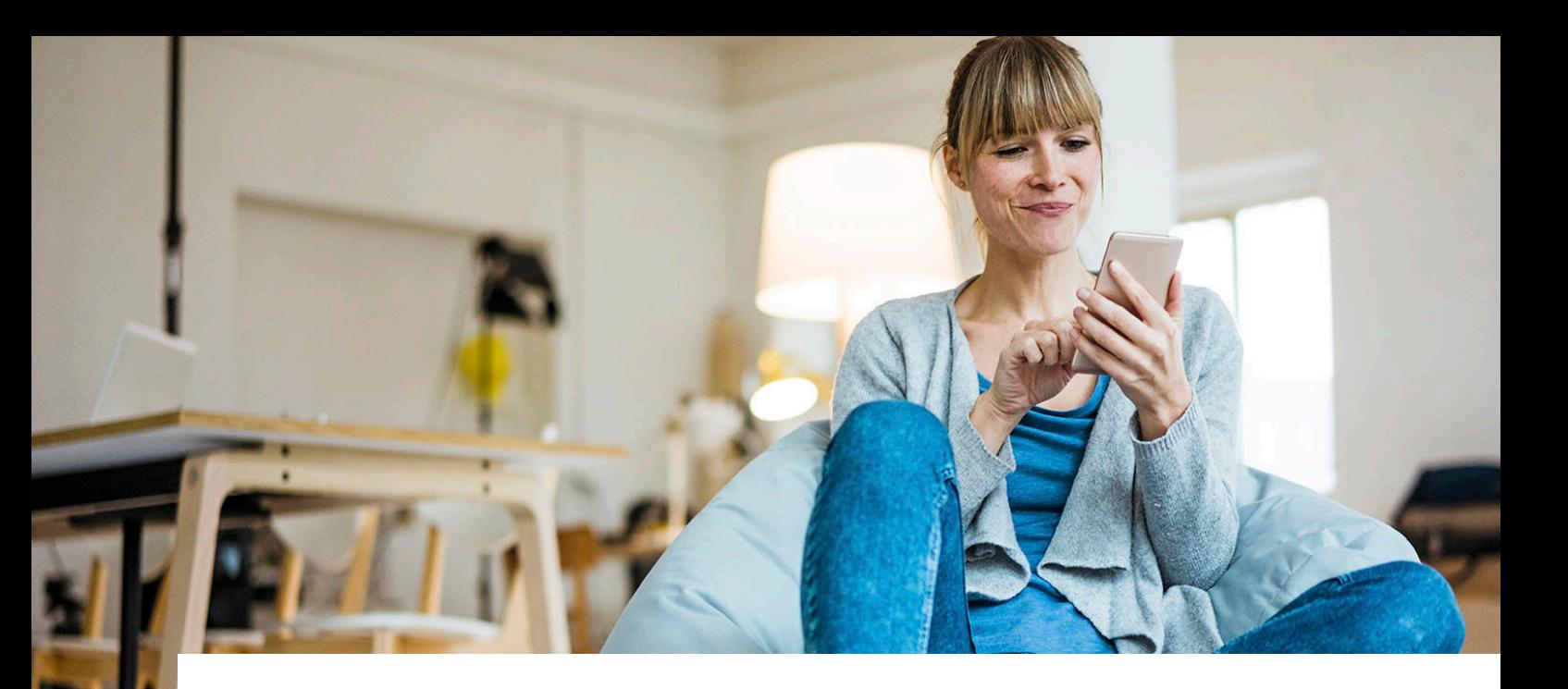

## Näin otat e-laskun käyttöön

Voit vaihtaa vaivattomaan ja ekologiseen e-laskuun koska tahansa oman pankkisi verkkopankissa. E-laskun käyttöönoton jälkeen sinun ei tarvitse enää näppäillä viitenumeroita itse ja samalla säästät luontoa paperinkulutuksen vähentyessä.

## Ohje e-laskun käyttöönottoon:

- Tarkista seuraavat tiedot verkkopalvelustamme tai ota viimeisin laskusi esille. Verkkopalvelusta löydät tiedot *Sopimustiedot*-sivulta *Laskujen tiedot* -kohdasta klikkaamalla *Avaa* uusimman laskun kohdalla:
	- Maksun saaja
	- Asiakasnumero
	- Sopimusnumero
- Mene tämän jälkeen oman pankkisi verkkopankkiin ja tilaa e-lasku laskuttajan nimellä (maksun saaja Santanderin laskullasi) ja syötä asiakasnumero ja sopimusnumero niille varattuihin kenttiin.

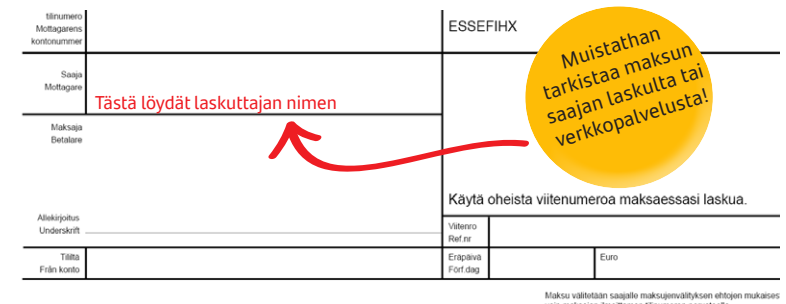

Betalningen förmedlas till mottagaren enligt villkoren för

Käyttöönoton jälkeen saat sopimuksesi laskut jatkossa verkkopankkiisi e-laskuina. Tieto e-laskun tilaamisesta siirtyy pankin kautta Santanderin asiakasrekisteriin. Tilauksen jälkeen saatat vielä saada yksittäisen paperilaskun, mikäli laskusi on ehtinyt muodostua ja siirtyä postitukseen ennen tilauksen rekisteröintiä.

Huom! Tietojen oikeellisuus on edellytys e-laskun tilauksen onnistumiselle. Muistathan tilauksen yhteydessä myös poistaa mahdollisen toistuvan maksutapahtumasi verkkopankissa!

E-laskun käyttöönottoon liittyvissä kysymyksissä voit olla yhteydessä asiakaspalveluumme verkkopalvelumme kautta osoitteessa www.santander.fi/verkkopalvelu.

Mikäli haluat perua e-laskun tilauksen, voit tehdä sen oman pankkisi verkkopankissa.

Ystävällisin terveisin,

Santander Consumer Finance Oy www.santander.fi

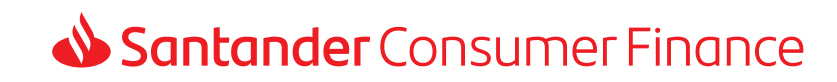